## **Instalación de Debian**

- En primeiro lugar descargaremos unha imaxe ISO do sistema operativo que se desexa instalar, que neste caso será Debian de 64 bits, que se pode obter en [http://www.debian.org.](http://www.debian.org)
- Da mesma forma que nos casos anteriores de instalación das máquinas cos sistemas operativos de escritorio, creamos en primeiro lugar unha nova máquina virtual.

## **Creación da máquina virtual**

• Creación da máquina virtual

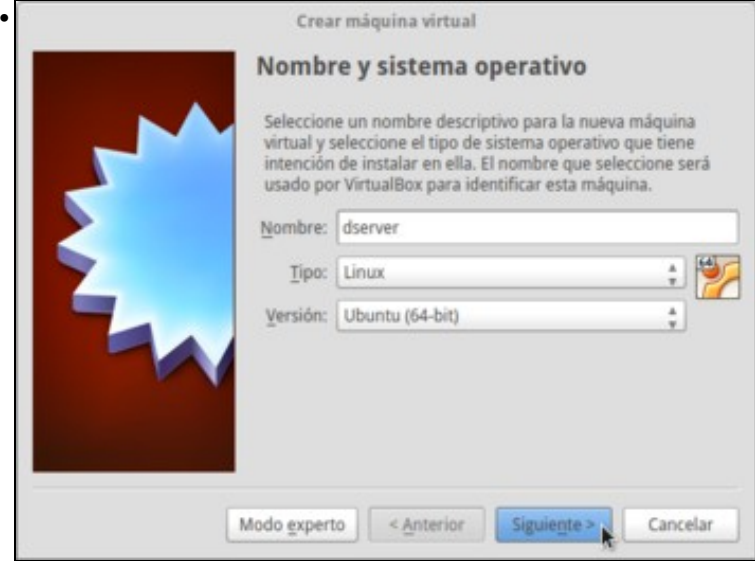

Picamos na opción de "Nova máquina" e no primeiro paso do asistente introducimos o nome para a máquina e seleccionamos o tipo de sistema operativo

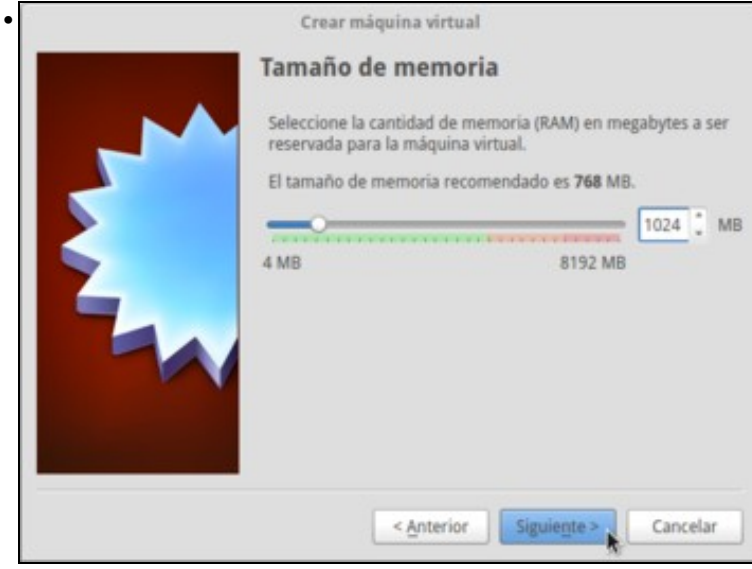

Establecemos o tamaño da RAM a 512 MB ou 1024 MB. Logo poderemos comprobar efectivamente que se non utilizamos o contorno gráfico o consumo de memoria do sistema é moi baixo, pero a RAM necesaria dependerá dos servizos que logo configuremos no sistema convidado (aínda que é moi sinxelo [modificar este parámetro](https://manuais.iessanclemente.net/index.php/Cambiar_os_par%C3%A1metros_dunha_MV) se fose necesario despois).

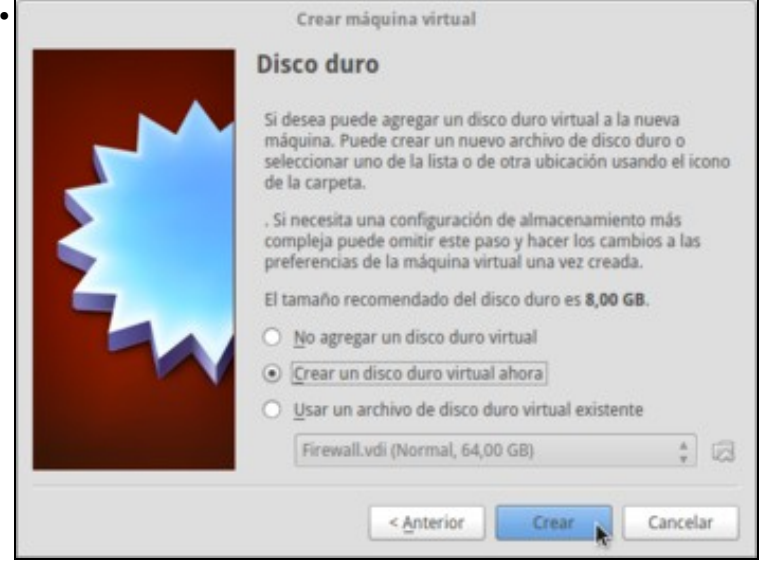

Creamos un disco duro virtual para a máquina ...

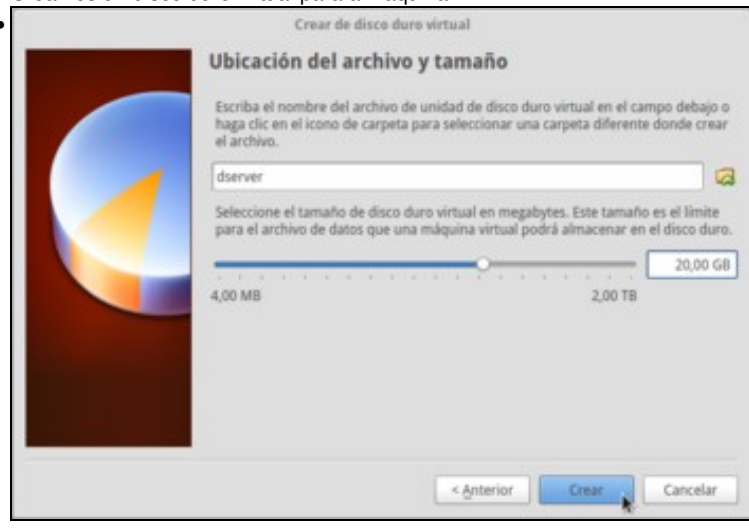

establecendo un tamaño de 20 GB (neste caso, se a nosa intención e optimizar o rendemento deste servidor virtualizado, nos interesará definir o disco como de tamaño fixo en lugar de expansión dinámica, xa que a velocidade de acceso é algo maior). Recórdese que ao non indicar en que carpeta se debe almacenar o disco, este gardarase na carpeta predeterminada de máquinas configurada nos [parámetros de](https://manuais.iessanclemente.net/index.php/Par%C3%A1metros_de_configuraci%C3%B3n_de_VirtualBox) [configuración de VirtualBox](https://manuais.iessanclemente.net/index.php/Par%C3%A1metros_de_configuraci%C3%B3n_de_VirtualBox).

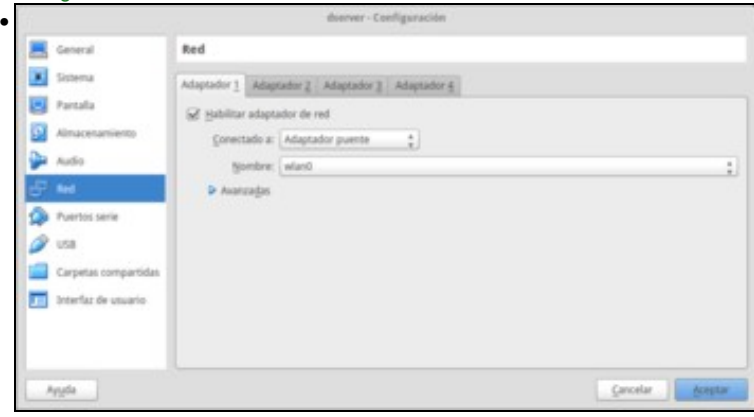

Configuramos a tarxeta de rede da máquina en modo ponte.

## **Instalación do Sistema Operativo**

Amósanse a continuación os pasos básicos para facer unha instalación de Debian como sistema operativo convidado. Obviamente, en cada caso dependendo dos obxectivos do sistema as características que se seleccionen durante o proceso de instalación poderían ser diferentes ás que aquí se mostran:

• Instalación de Debian

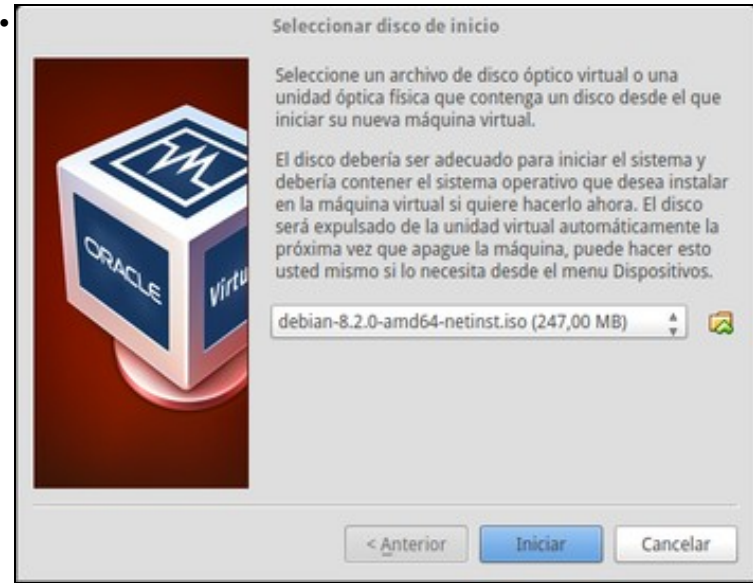

Iniciamos a máquina e xa se nos vai pedir o disco para iniciala. Seleccionamos a imaxe ISO descargada para a instalación e prememos en **Iniciar**.

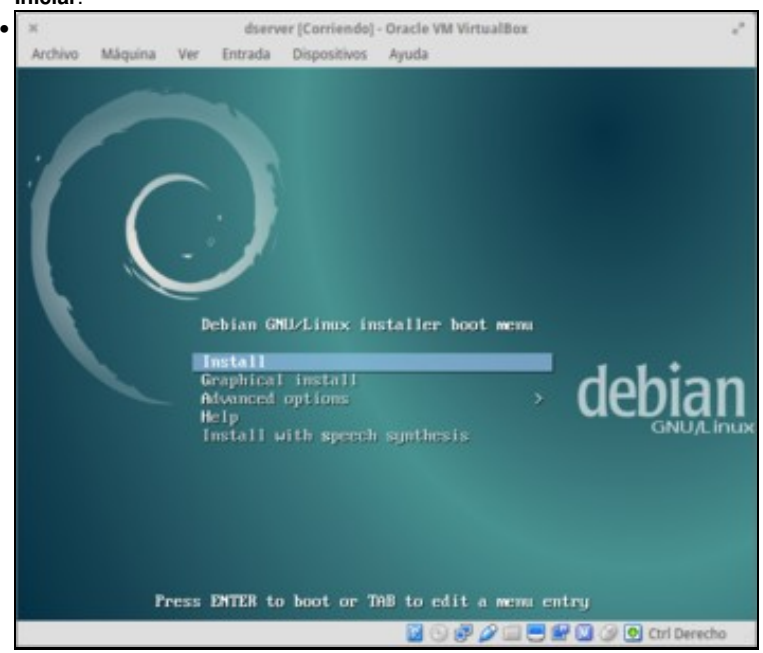

Escollemos a opción por defecto de **Install**.

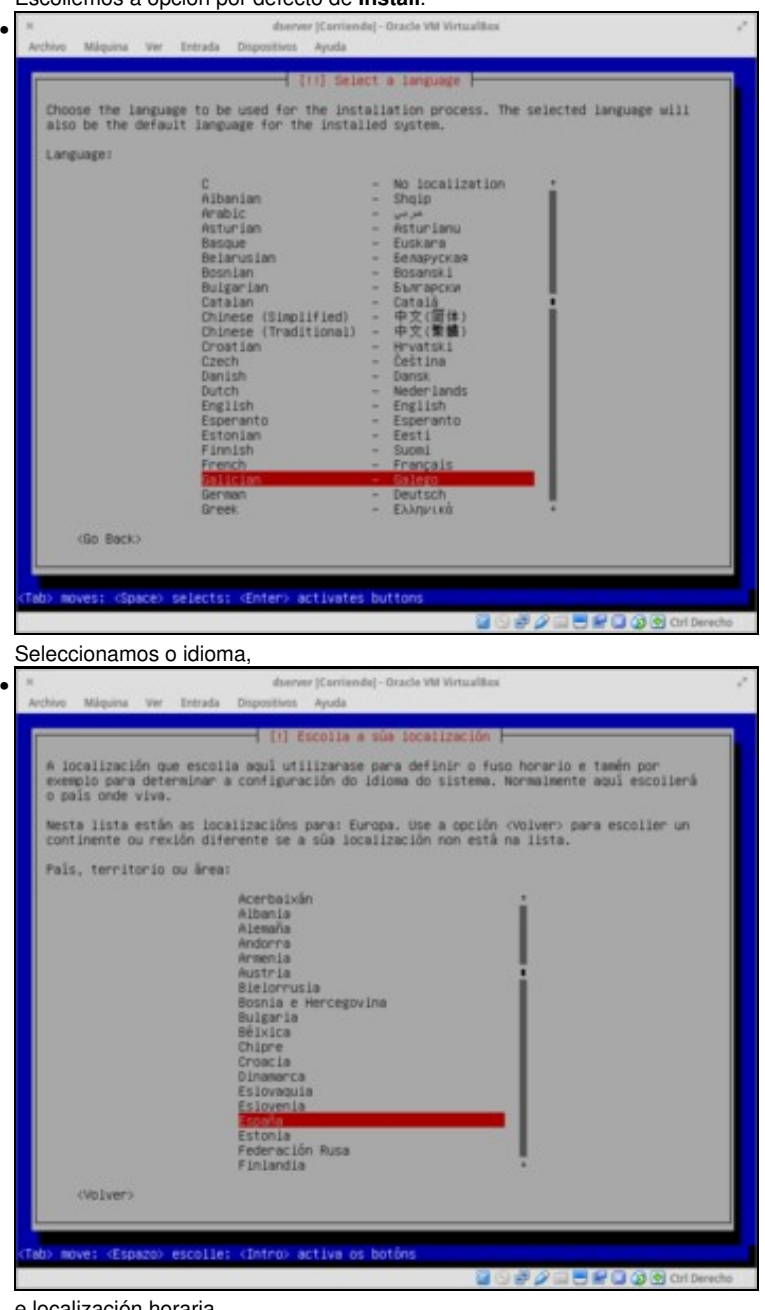

e localización horaria,

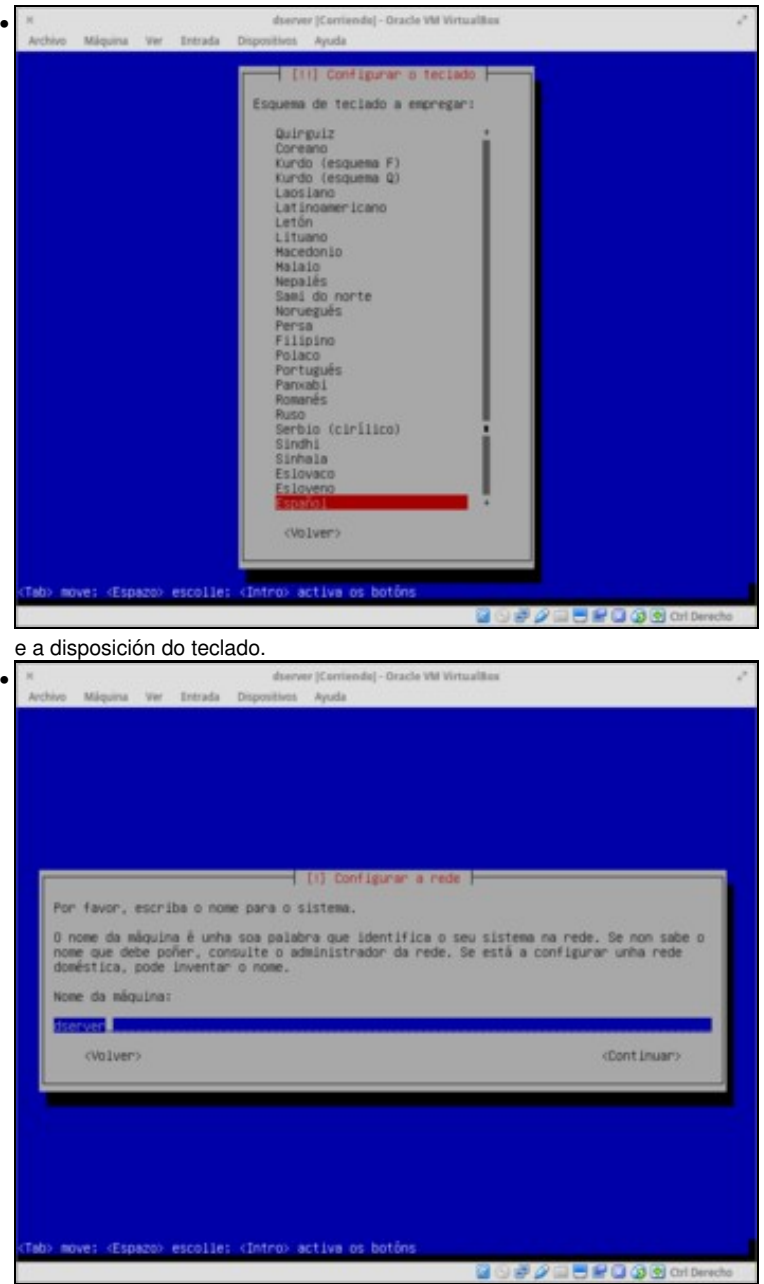

Agora introducimos o nome que vai ter a máquina. En Linux, este nome non ten gran importancia xa que só ten efecto para o propio equipo, xa que na rede o equipo vaise identificar ou ben pola dirección IP ou ben por un nome de DNS.

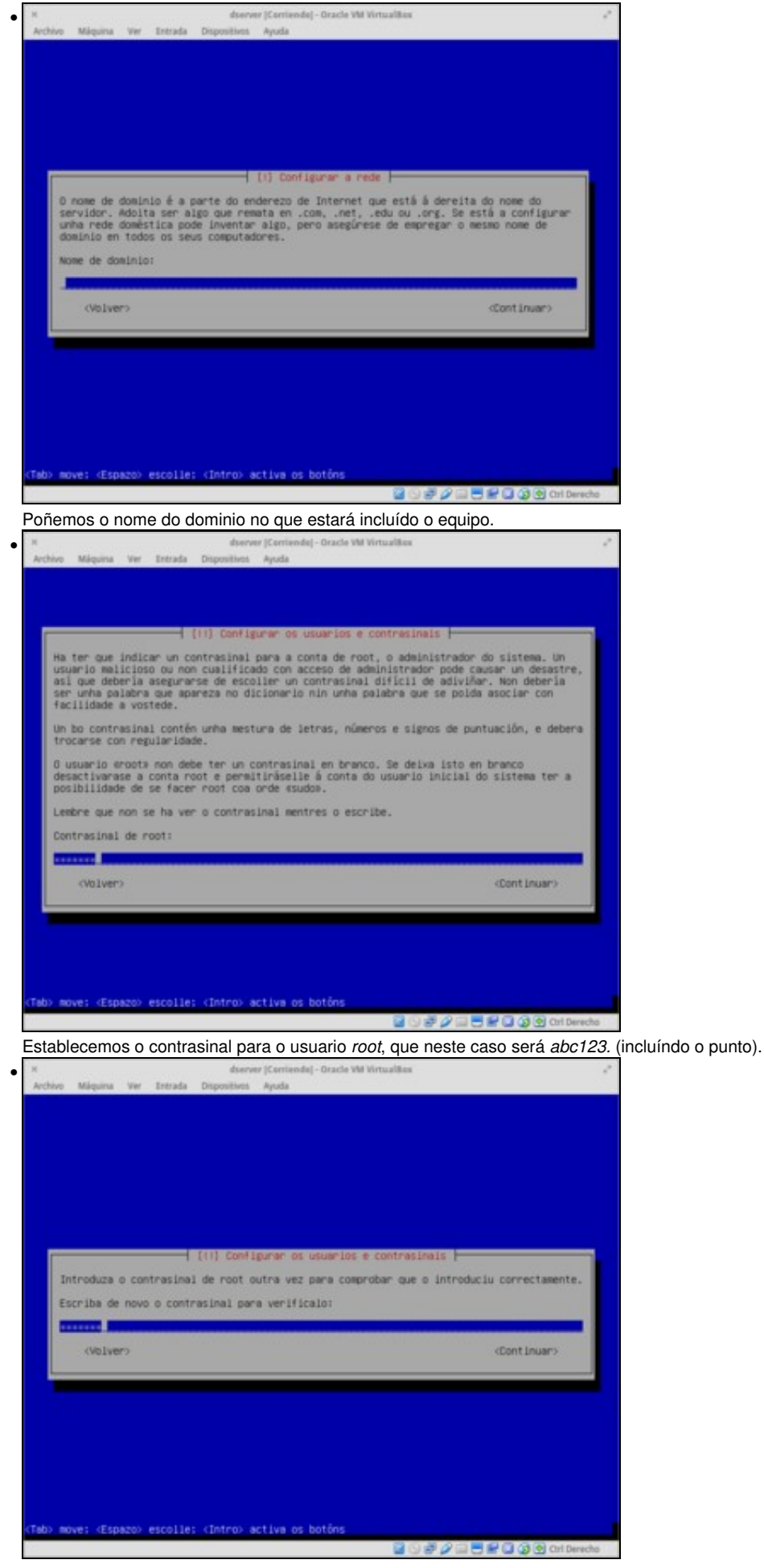

Repetimos o contrasinal para comprobar que se introduciu correctamente.

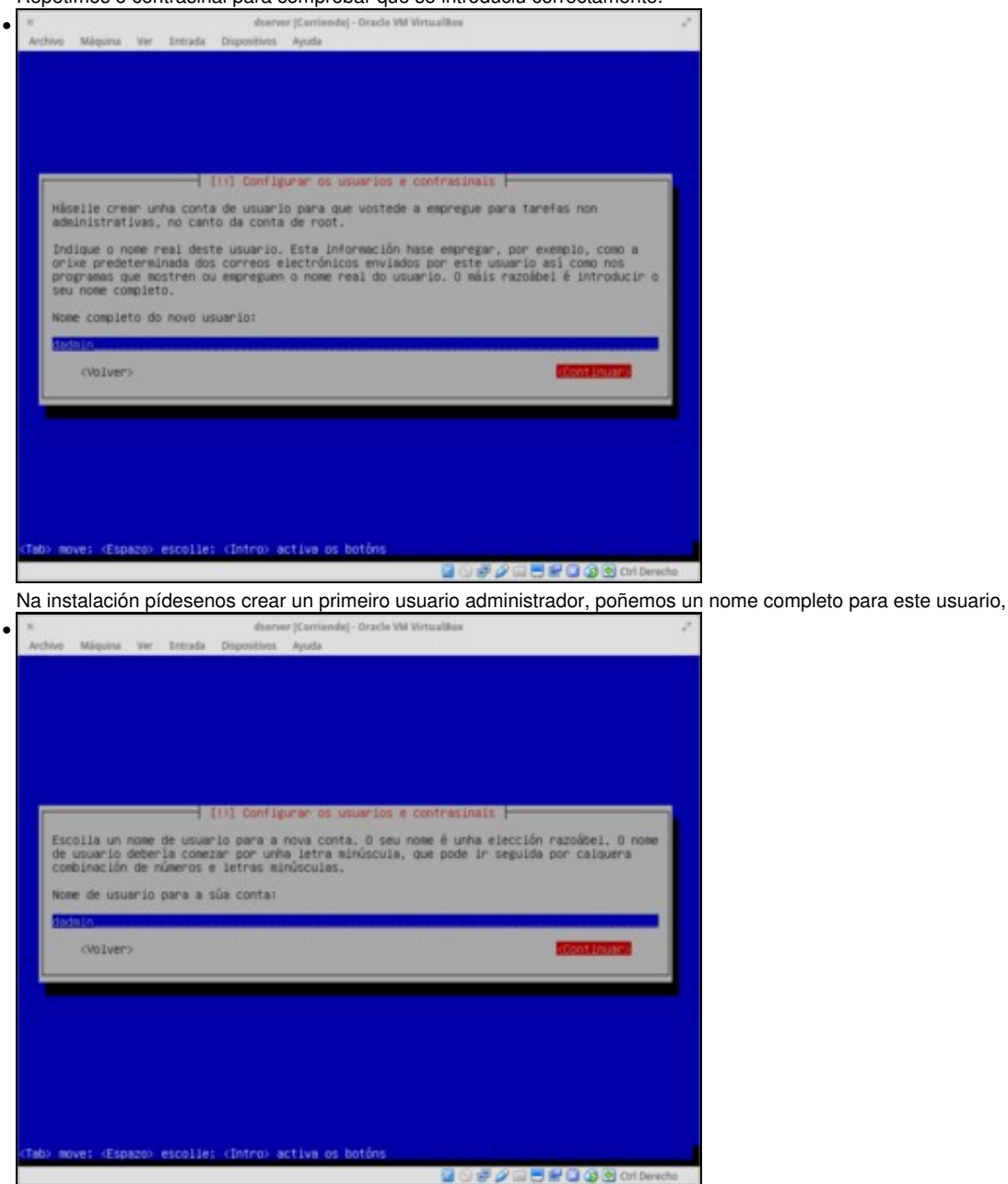

o nome da conta,

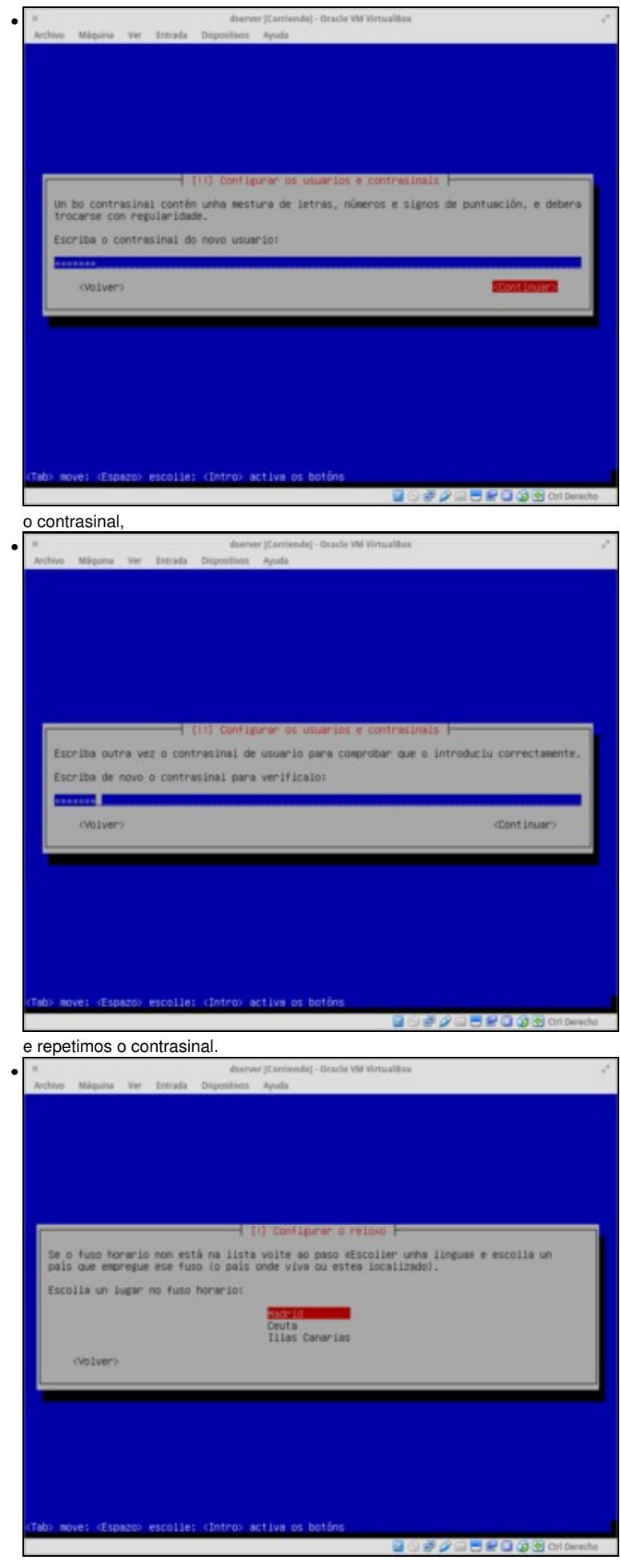

Para a configuración da hora, temos que indicar a localización dentro da zona horaria xa indicada anteriormente.

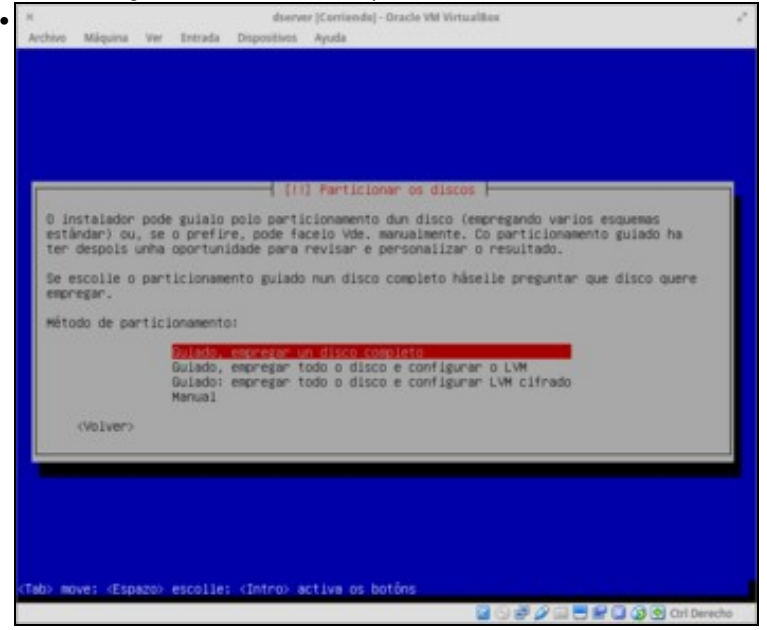

Chega un dos momentos máis delicados e particulares da instalación, que é o particionamento dos discos. As opcións que se deben coller neste punto son moi variables en función dos sistemas que teña xa instalados a máquina, a función que vai desenvolver este servidor, etc. Non nos imos parar a examinar as posibilidades que se nos ofrecen, xa que non é o obxectivo do curso afondar na instalación e configuración de Debian, e por iso escollemos a opción máis simple, que é usar o particionamento **guiado** usando o disco completo (Xa que nesta MV só vai ir instalado este sistema operativo).

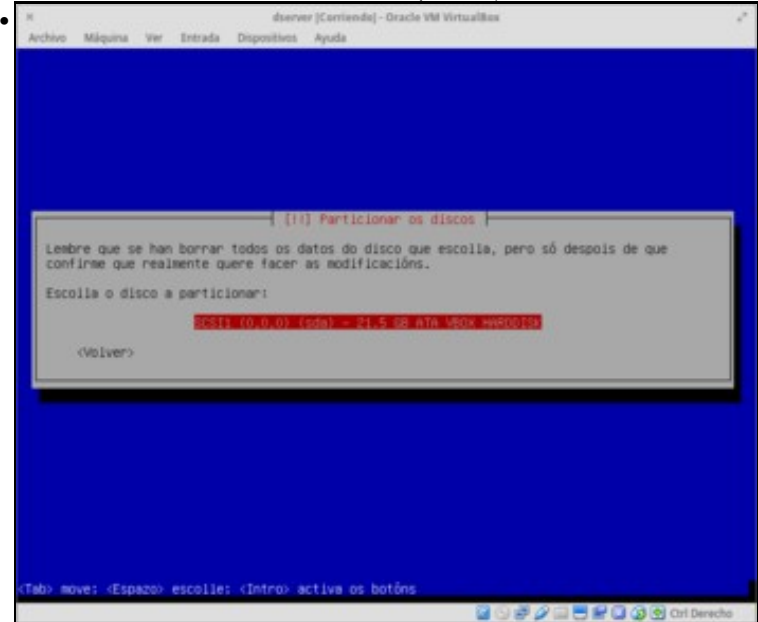

Escollemos o disco a particionar (tampouco temos moitas opcións), ...

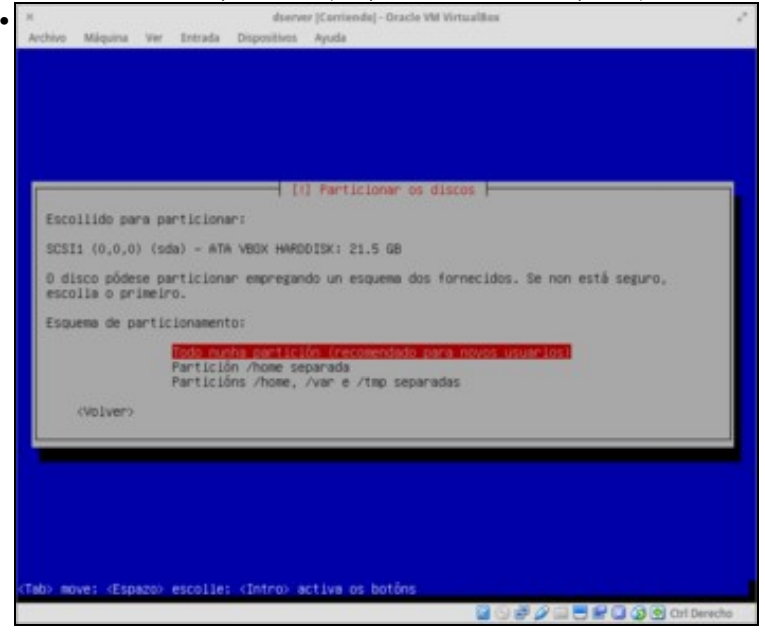

e escollemos tamén o esquema de particionamento máis simple (igual que no caso anterior, dependendo da función do servidor podería ser máis interesante algunha das outras opcións).

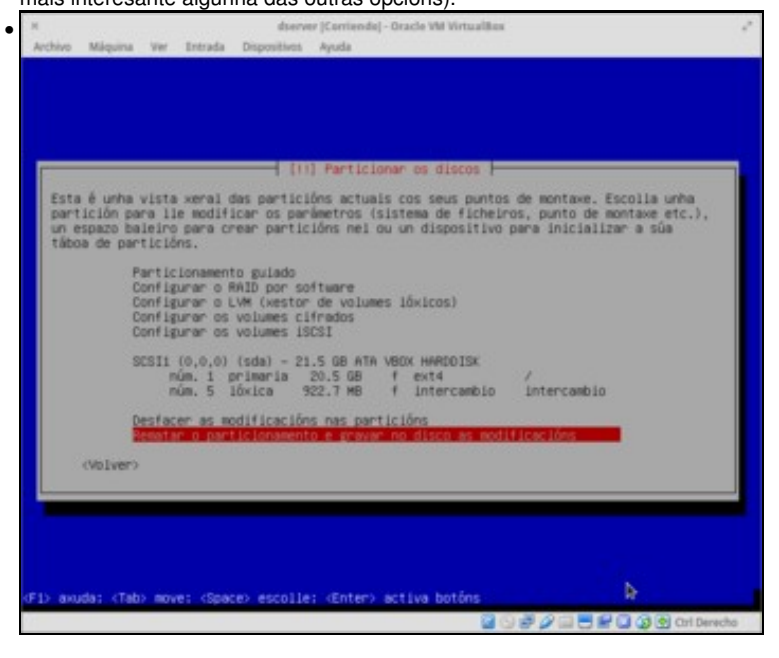

Coa escolla realizada, simplemente teremos unha partición para o sistema (a primaria) e outra para espazo de intercambio ou *swap* (a lóxica). Como se pode observar, teríamos opcións para configurar un *RAID*, o *LVM* ou volumes de disco cifrados, cuestións moi interesantes pero que tamén se escapan aos obxectivos do curso. Escollemos a opción de rematar e gardar os cambios.

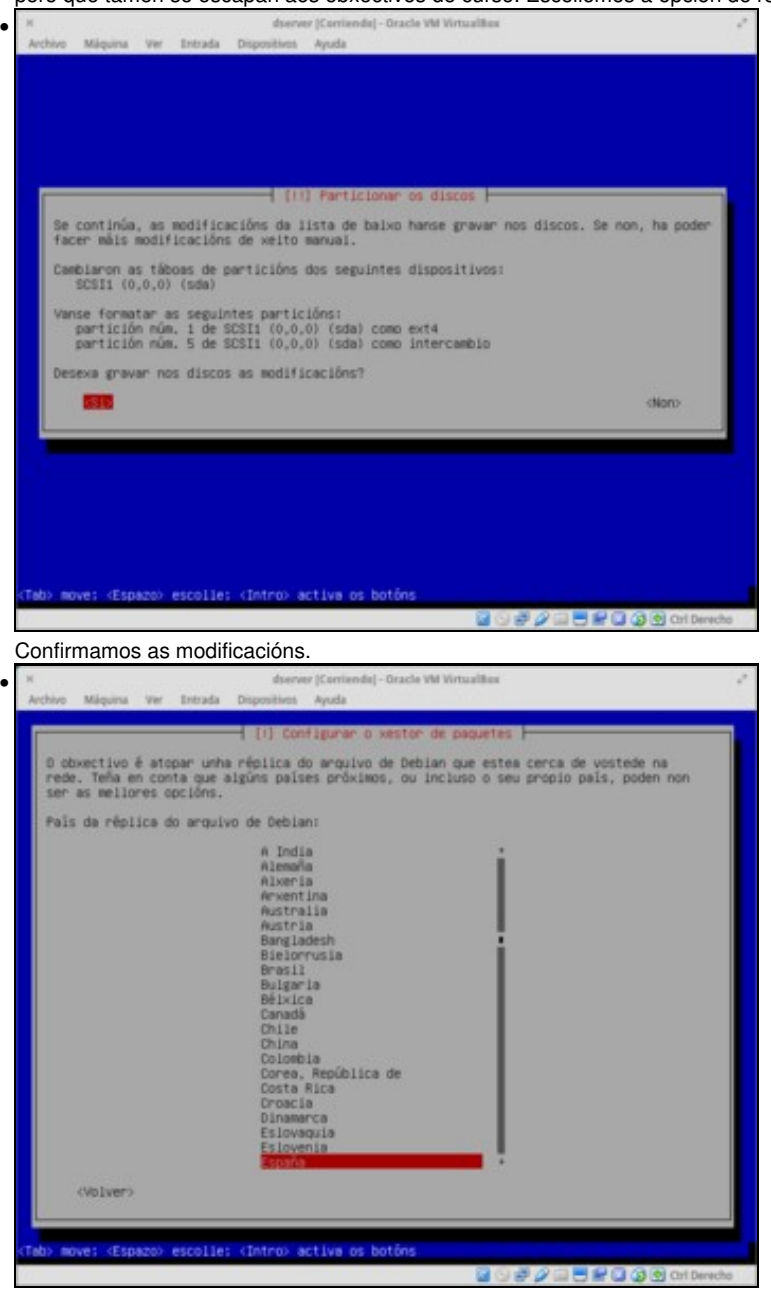

Imos configurar un *repositorio* de paquetes de software para que o equipo se descarga os paquetes que queiramos instalar e as súas actualizacións. Escollemos como país *España*,

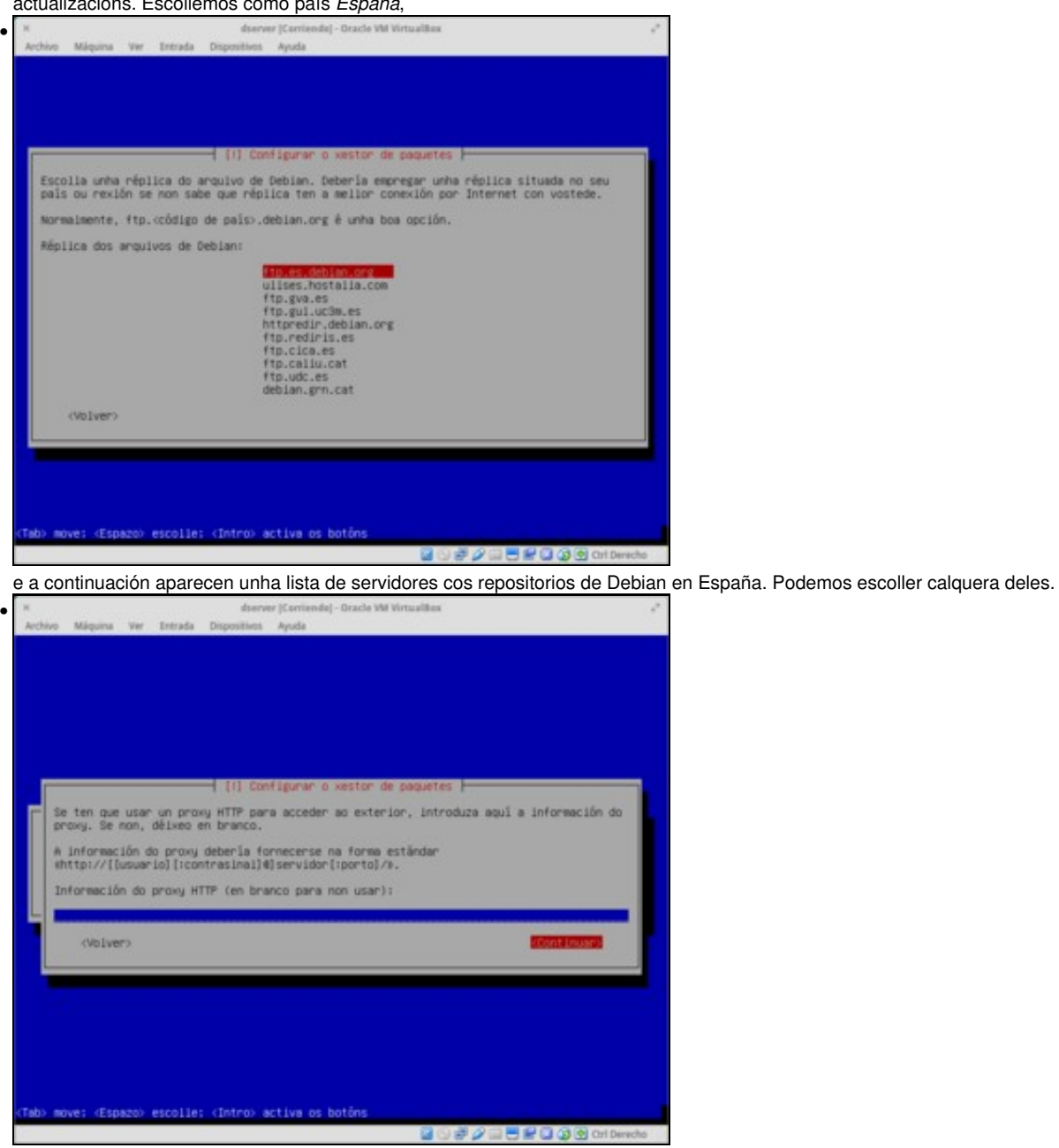

Se para saír a Internet hai que configurar un proxy teremos que indicalo para que o equipo se poida conectar aos servidores dos repositorios. Se non temos que configurar o proxy, simplemente continuamos.

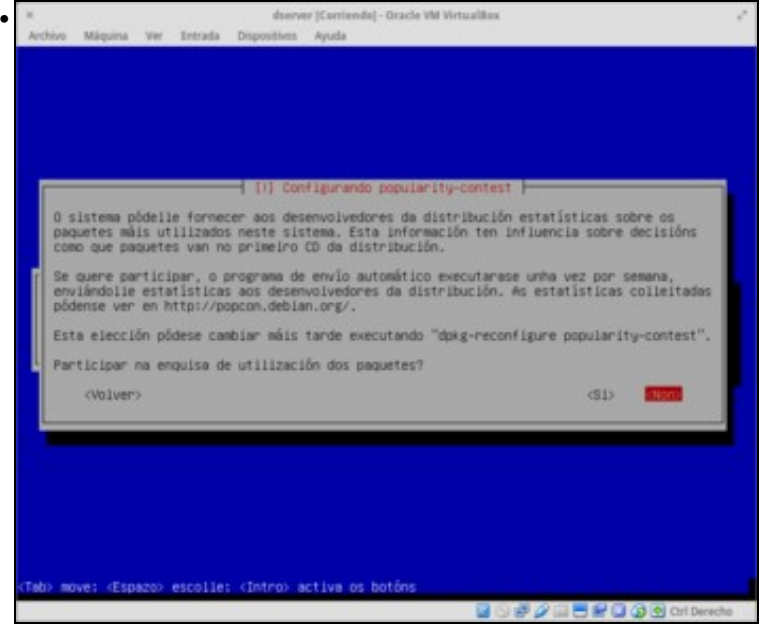

Podemos participar na enquisa de uso de paquetes para proporcionarlle ao equipo de desenvolvedores información estatística dos paquetes máis usados.

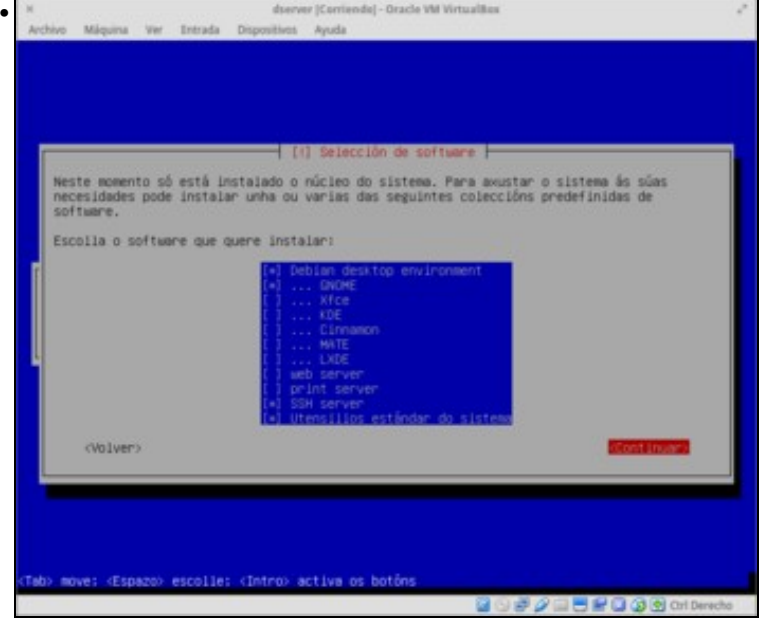

Este é outro paso da instalación no que a selección que faremos dependerá en gran medida das funcións que vai realizar o servidor e dos recursos do mesmo. Por exemplo, para montar un servidor que consuma os mínimos recursos, desactivaremos o **Entorno de escritorio**, aínda que así non disporíamos de escritorio gráfico no equipo. Activamos o **Servidor SSH** para poder acceder ao equipo de forma remota.

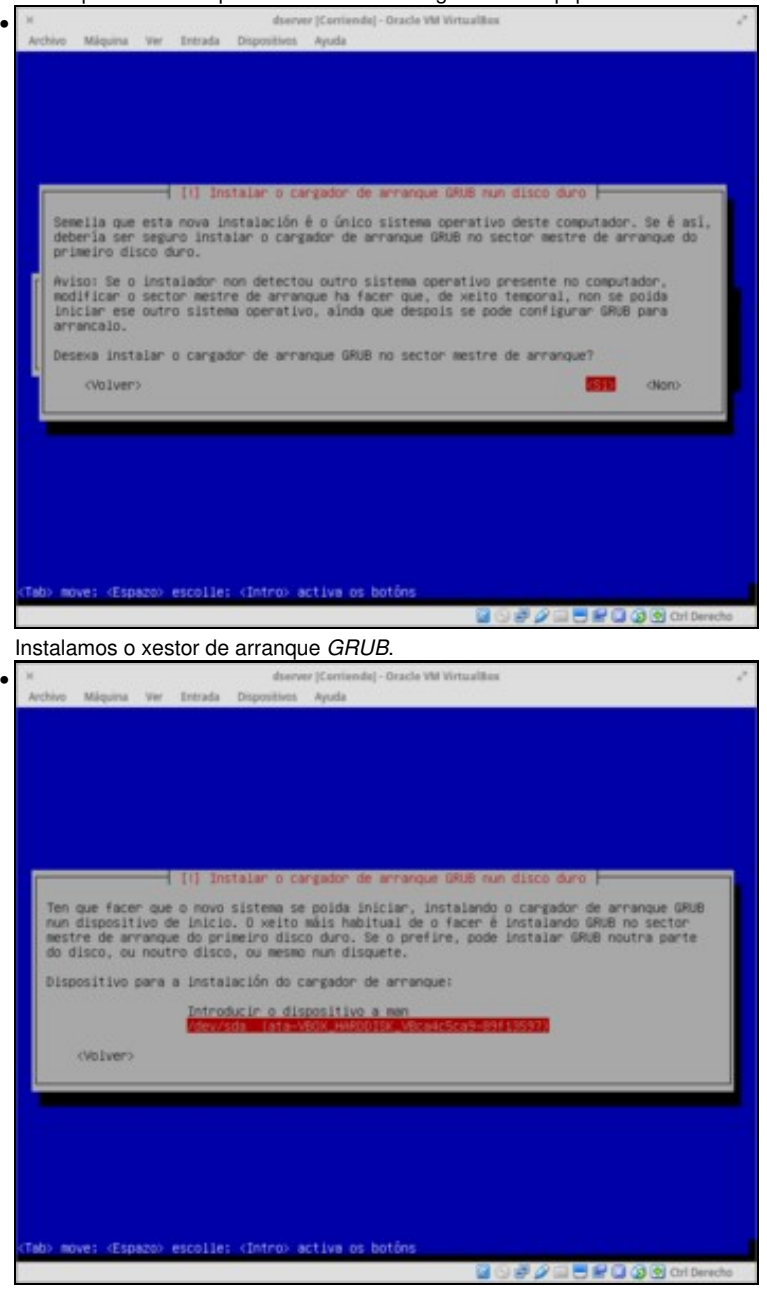

Seleccionamos que o xestor de arranque se instale no disco duro (*/dev/sda*).

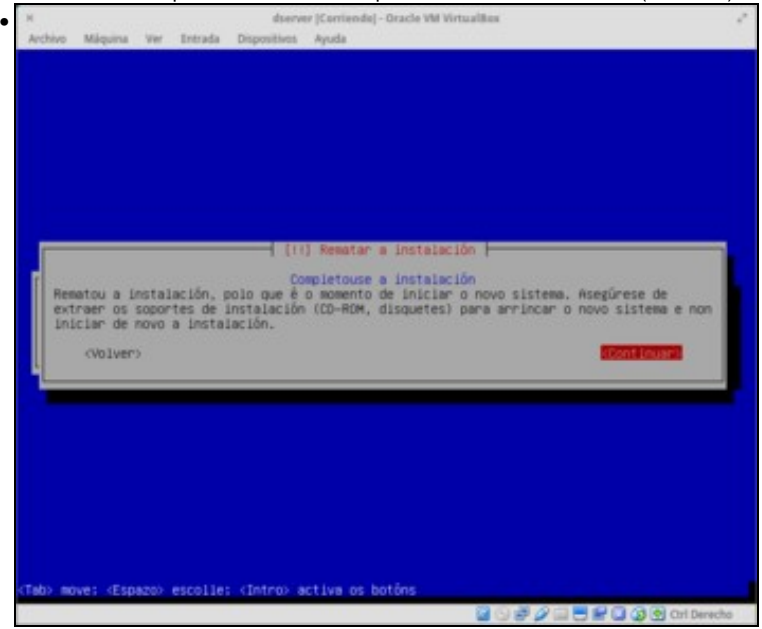

E rematou a instalación.

-- [Antonio de Andrés Lema](https://manuais.iessanclemente.net/index.php/Usuario:Antonio) e [Carlos Carrión Álvarez](https://manuais.iessanclemente.net/index.php/Usuario:Carrion) --